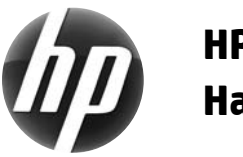

# **HP Werkstation Handleiding Overzicht**

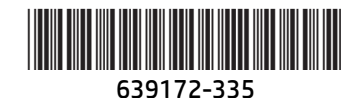

Hewlett-Packard streeft ernaar de milieubelasting van onze producten te verminderen. Vanwege onze voortdurende inspanningen voor het milieu plaatst HP meer inhoud op het web en op uw vaste schijf. Op deze kaart vindt u de locaties van de juiste hulpbronnen. Hartelijk dank voor de aanschaf van een HP werkstation!

## **Hulpbronnen voor uw werkstation vinden**

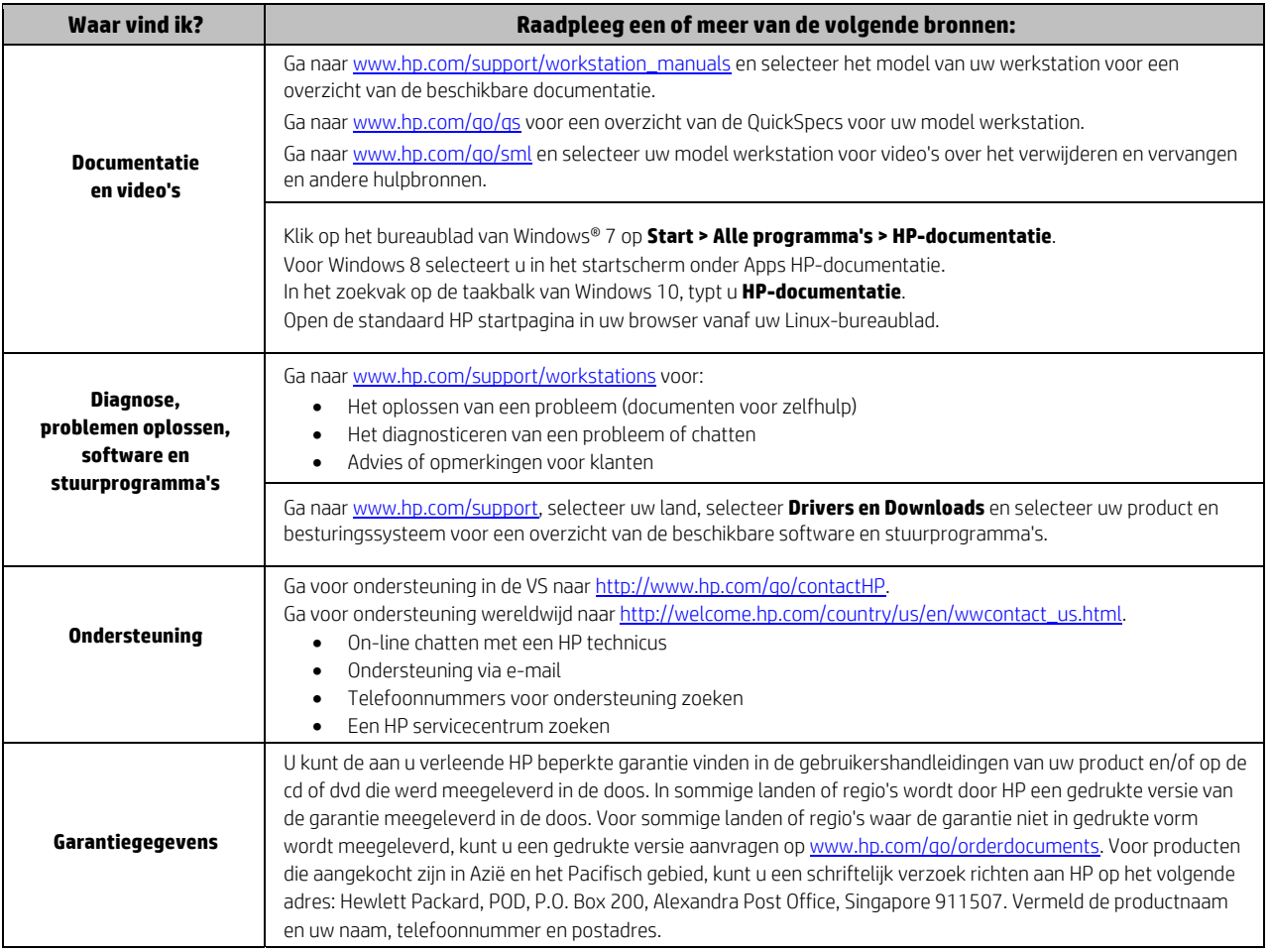

#### **Licentieovereenkomst voor eindgebruikers**

DOOR HET INSTALLEREN, KOPIËREN, DOWNLOADEN OF ANDER GEBRUIK VAN EEN SOFTWAREPRODUCT DAT OP DEZE PC IS GEÏNSTALLEERD, GAAT U ERMEE AKKOORD GEBONDEN TE ZIJN AAN DE VOORWAARDEN VAN DE LICENTIEOVEREENKOMST VOOR EINDGEBRUIKERS VAN HP. ALS U NIET AKKOORD GAAT MET DEZE LICENTIEVOORWAARDEN, KUNT U UITSLUITEND AANSPRAAK MAKEN OP DE MOGELIJKHEID HET GEHELE ONGEBRUIKTE PRODUCT (HARDWARE EN SOFTWARE) BINNEN 14 DAGEN TE RETOURNEREN, VOOR EEN RESTITUTIE OP BASIS VAN HET RESTITUTIEBELEID VAN HET VERKOOPPUNT WAAR U HET PRODUCT HEEFT AANGESCHAFT. Voor meer informatie of voor het aanvragen van een volledige restitutie van de pc neemt u contact op met uw lokale verkooppunt (de verkoper).

#### **Waarschuwingen**

 **WAARSCHUWING!** Zo beperkt u het risico op elektrische schokken of schade aan de apparatuur:

- Sluit het netsnoer aan op een gemakkelijk bereikbaar stopcontact.
- Koppel de computer los van de netvoeding door de stekker uit het stopcontact te halen.
- Als het netsnoer voorzien is van een geaarde stekker, moet u het aansluiten op een geaard stopcontact. Probeer niet de aarding te omzeilen, door bijvoorbeeld adapters of stekkerdozen zonder aarding te gebruiken. De aardingspen is een belangrijke veiligheidsvoorziening.

Raadpleeg de *Informatie over voorschriften, veiligheid en milieu*, die deel uitmaakt van de elektronische handleidingen, voor meer informatie over veiligheid en voorschriften en over het afvoeren van afgedankte accu's. Zie het onderdeel 'Hulpbronnen voor uw werkstation vinden' voor de gebruikershandleidingen voor uw compter.

 **WAARSCHUWING!** Lees de met uw gebruikershandleiding geleverde *Handleiding voor veiligheid en comfort* om het risico op ernstig letsel te verminderen. Deze handleiding bevat aanwijzingen voor de optimale inrichting van de werkplek, een goede houding en gezonde werkgewoonten voor computergebruikers. De *Handleiding voor veiligheid en comfort* bevat ook belangrijke elektrische en mechanische veiligheidsinformatie. De *Handleiding voor veiligheid en comfort* is ook beschikbaar via internet op http://www.hp.com/ergo.

L' $\sum$ WAARSCHUWING! Als een product verzonden wordt in een verpakking met dit symbool  $\Pi$ er op, moet het product altijd opgetild worden door twee personen, om persoonlijk letsel als gevolg van het gewicht van het product te voorkomen.

# **Productbeschrijving**

Dit product is een All-in-One desktopcomputer, desktopcomputer, thin client-computer of retail-systeem en is mogelijk voorzien van een plat scherm, een touchpad, een processor, RAM, een vaste schijf of SSD-schijf, een interne voedingsbron en een externe netvoedingsadapter. Afhankelijk van het model van uw computer, hebben de producten een nominale stroomtoevoer van 100-240 V wisselstroom, 200-240 V wisselstroom of 100- 127/200-240 V wisselstroom, 50-60 Hz of 50/60 Hz, 1,5 A, 3 A, 4 A, 5,5 A, 6 A, of 8 A. De netvoedingsadapter is nominaal 100-240 V wisselstroom, 50-60 Hz, 0,5 A, 0,6 A, 0,8 A, 1 A, 1,2 A, 1,4 A, 1,5 A, 1,6 A, 1,7 A, 2 A, 2,2 A, 2,25 A, 2,4 A, 2,5 A, 2,7 A, 2,9 A, of 4 A. Ga voor de meest recente handleiding naar http://www.hp.com/support en selecteer uw land. Kies Drivers en downloads en volg de instructies op het scherm.

#### **Feedback over documentatie**

HP richt zich op het leveren van documentatie die aan uw behoeften voldoet. Stuur om ons te helpen bij het verbeteren van de documentatie eventuele suggesties, opmerkingen of fouten naar doc.feedback@hp.com. Vermeld daarbij de naam van het document en het onderdeelnummer.

## **Snel aan de slag**

*Opmerking: Configuraties kunnen verschillen.* 

- **1.** Sluit de muis, het toetsenbord en het netsnoer aan op het werkstation (1).
- **2.** Sluit de monitor aan op het werkstation (2).
- **3.** Sluit het netsnoer van het werkstation en het netsnoer van het beeldscherm aan op een stopcontact (3).
- **4.** Sluit een Ethernet-kabel aan op de RJ45-connector of stel een WLAN-verbinding in via een internetrouter.
- **5.** Sluit andere randapparaten (zoals een printer) aan volgens de instructies die bij het apparaat zijn geleverd.

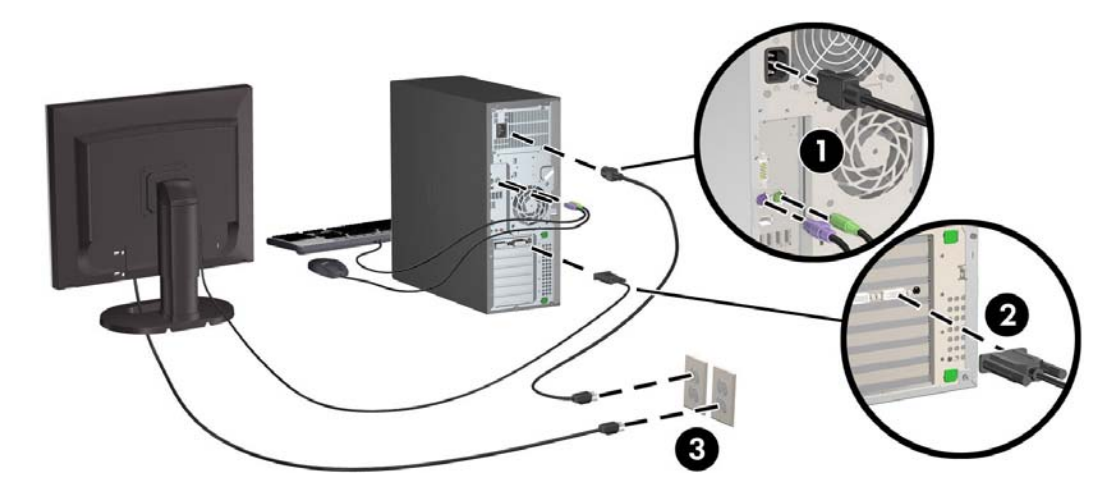

© 2007-2015 Hewlett-Packard Development Company, L.P. Microsoft en Windows zijn in de VS geregistreerde handelsmerken van Microsoft Corporation. Linux® is een gedeponeerd handelsmerk van Linus Torvalds in de Verenigde Staten en andere landen. Vijfde editie, juli 2015 Printed in